## **How to fetch your course from MAYA system**

- 1. Login to https://spectrum.um.edu.my.
- 2. If you do not have your registered course under My courses, please use the function **Fetch From MAYA.**
- 3. On the left navigation bar, choose 'Fetch from MAYA' (Figure 1)

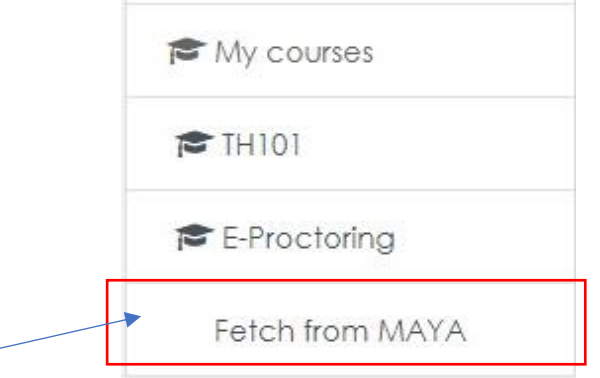

Figure 1: Fetch from MAYA at the navigation menu

- 4. You will see this (Figure 2) and do the following:
	- a. Select according to your studies, session & semester e.g: **PASUM 2021/2022 Semester 1**, is for **PASUM** (Asasi) students. For undergraduate/postgraduate with semester based studies, please choose **Semester 2021/2022 Semester 1**.

**Note:** session & semester will change accordingly following the current session and semester.

- b. Click 'Select'
- c. Click 'Perform Sync'

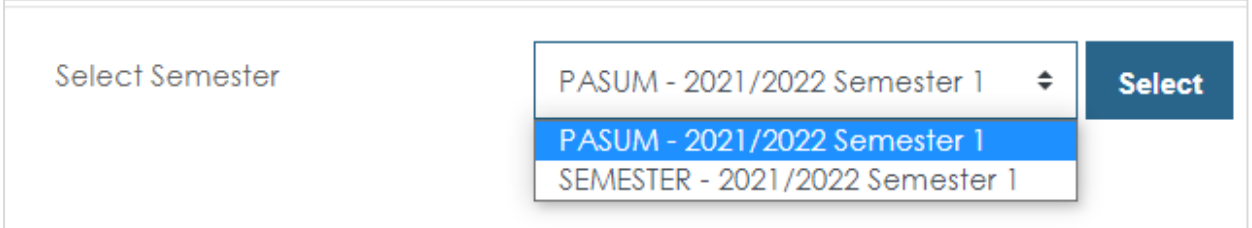

Figure 2: options in Fetch from MAYA to choose

|   | Code            | <b>Course Name</b>                                                      | Group     | Course<br><b>Registration</b>  | <b>Student Status</b> | <b>Entry</b><br>Date | Accept<br><b>Date</b> | <b>SPeCTRUM Status</b>                                                                          |
|---|-----------------|-------------------------------------------------------------------------|-----------|--------------------------------|-----------------------|----------------------|-----------------------|-------------------------------------------------------------------------------------------------|
|   | AQC7001         | <b>RESEARCH METHODS IN</b><br>LIBRARY AND INFORMATION<br><b>SCIENCE</b> |           | <b><i><u>Fryrolled</u></i></b> | <b>READYIOENROL</b>   | $25 - 10$<br>2021    |                       | You are not allowed to enroll in<br>AQC7001. Please check your<br>registration status in MAYA.  |
|   | AGC7004         | REFERENCE AND<br>INFORMATION LITERACY<br><b>SERVICES</b>                |           | Enrolled                       | <b>READYTOENROL</b>   | $25 - 10$<br>2021    |                       | You are not allowed to enroll in<br>AQC7004, Please check your<br>registration status in MAYA.  |
| a | AQC7005         | <b>TECHNOLOGIES FOR</b><br>INFORMATION MANAGEMENT                       |           | Frirolled                      | <b>READYTOENROL</b>   | $25 - 10 -$<br>2021  |                       | You are not allowed to enroll in<br>AQC7005. Please check your<br>registration status in MAYA.  |
|   | AGC7011         | <b>WEB PUBLISHING</b>                                                   |           | Enrolled                       | <b>READYTOENROL</b>   | $25 - 10 -$<br>2021  |                       | You are not allowed to enroll in<br>AQC7011. Please check your<br>registration status in MAYA.  |
| 5 | <b>IXGZ6102</b> | <b>BASIC OF MALAYSIA</b><br>LANGUAGE                                    | $\Lambda$ | Enrolled                       | <b>READYTOENROL</b>   | $25 - 10 -$<br>2021  |                       | You are not allowed to enroll in<br>TXGZ6102. Please check your<br>registration status in MAYA. |

Figure 3: List of courses registered in MAYA that fetched into SPeCTRUM

5. You should see your course listed under My Courses.